## ログインとログアウトの方法

 $\overline{0}$ 

※ユーザーIDをお持ちの方のみご利用いただけます。

JA甘楽富岡青色申告友の会

## 《ログインの方法》

JAホームページかわWeb簿記システムボタンをクリックすることで ログイン画面が表示されます。

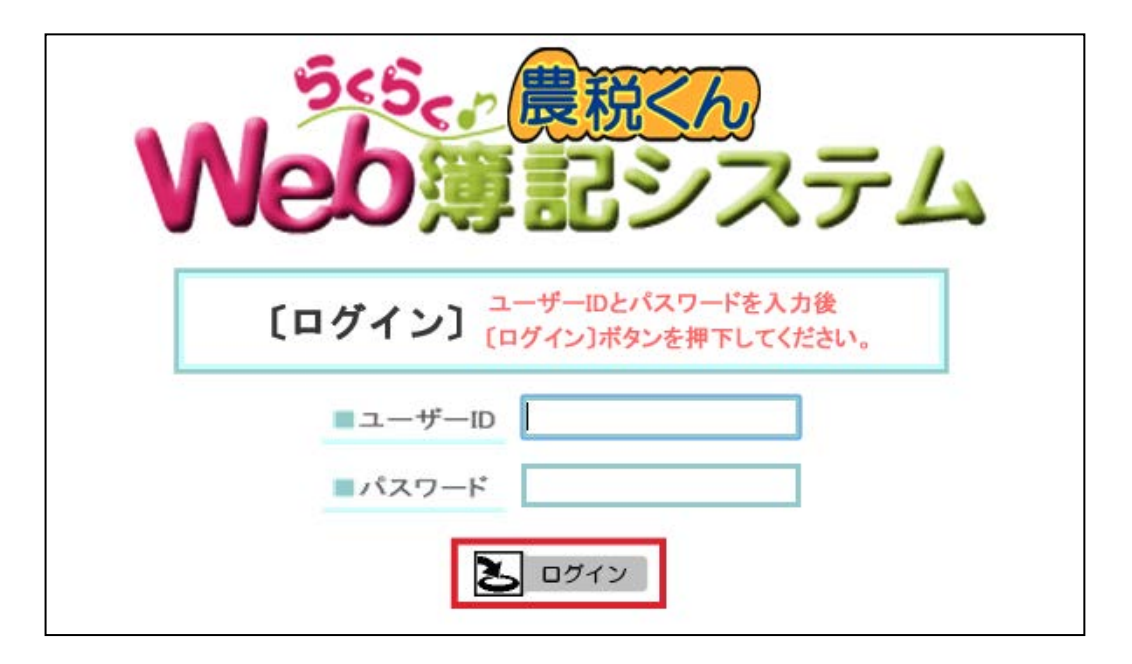

ログイン画面の「ユーザーID、パスワード」を入力し、[ログイン]ボタンを クリックすることでユーザー認証が行われユーザーID毎の利用可能メニュー が表示されます。

## 《ログアウトの方法》

処理メニュー等表示されている「コントロールフレーム」の[ログアウト]ボタン をクリックするとログイン画面が表示されます。

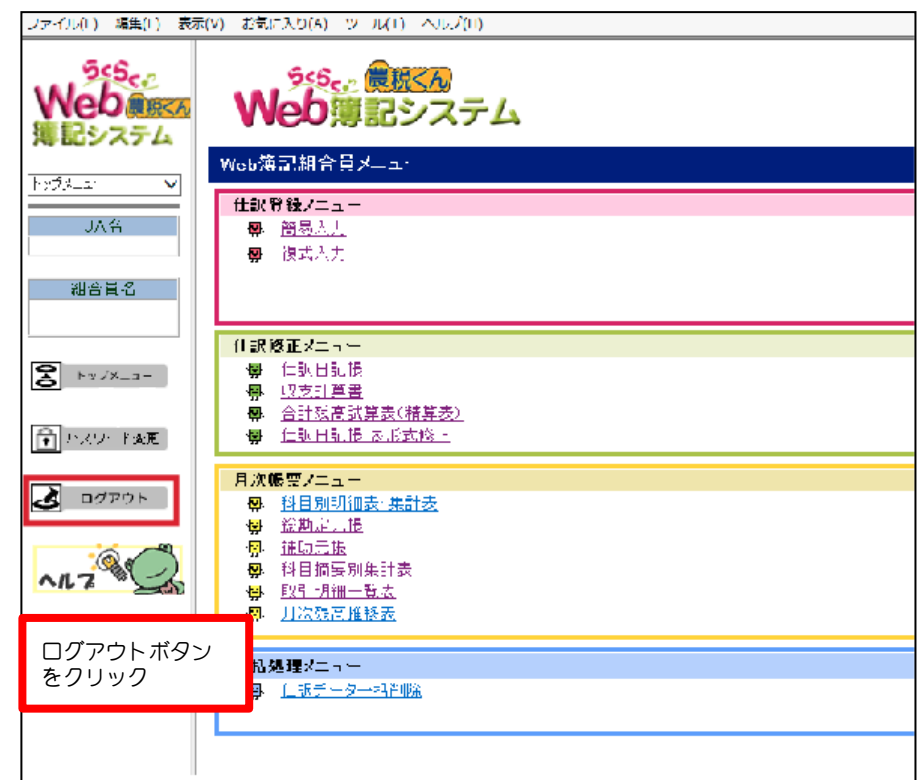

ログイン画面で、×ボタン(閉じる)をクリックしインターネットを終了します。

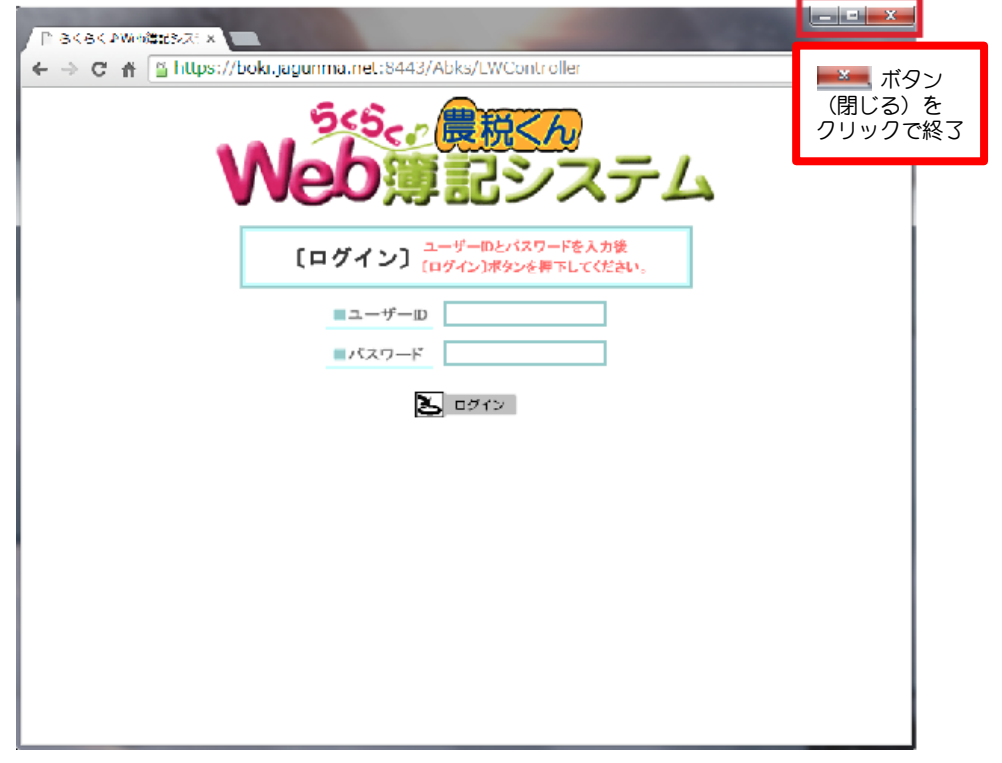